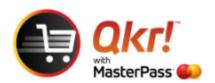

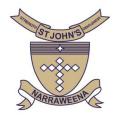

## Order with Qkr from your PC or laptop

Link <a href="https://qkr.mastercard.com/store/">https://qkr.mastercard.com/store/</a>

Select Use Qkr Online - log in or sign up

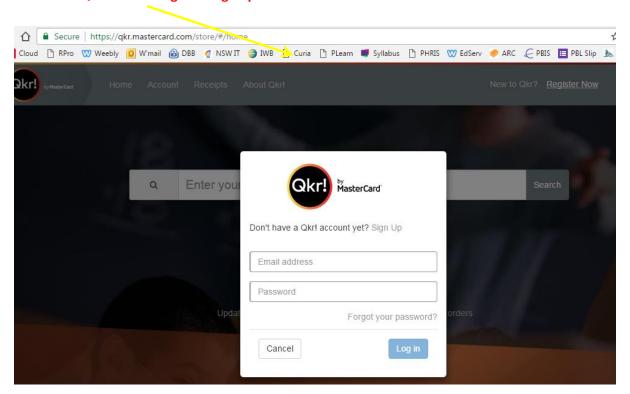

Once you have completed Sign Up you will be prompted to Enter Institution Name

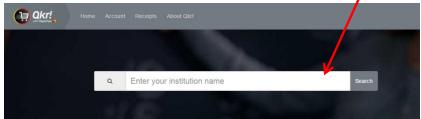

## **Enter St John's Catholic Primary School**

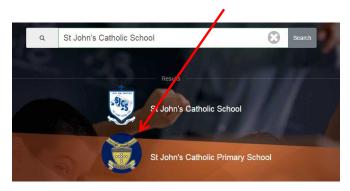

## Select Add a child and then select from Available Menus

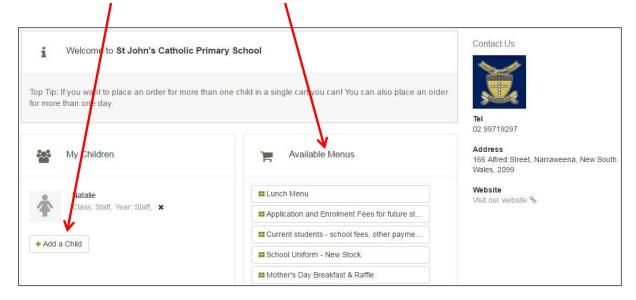